## **Sprawozdanie z pomiaru naziemnym skanerem laserowym ScanStation części Zamku Kapituły Warmińskiej w Olsztynie**

*wyk.*

*mgr inż. Karolina Hejbudzka, dr inż. Andrzej Dumalski*

## **Informacje wstępne**

W 2013r został wykonany pomiar naziemnym skanerem laserowym Astronomicznej Tablicy Kopernikowskiej oraz jednej z komnat zamkowych. W pomiarach został

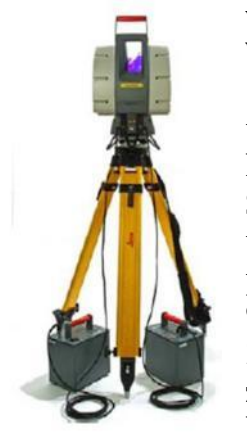

wykorzystany naziemny skaner laserowy ScanStation firmy Leica. W oparciu o specyfikację instrumentu podaną przez producenta (Product Specifications Literature) skaner laserowy ScanStation jest urządzeniem działającym impulsowo wraz z podwójną osią kompensatora pracującym w zakresie +/- 5' i z dokładnością 1''. Sprzęt ten charakteryzuje się zdolnością do pomiaru obiektu usytuowanego w odległości do 134m przy współczynniku albedo na poziomie 18% oraz w odległości 300m przy współczynniku równym 90%. Pole widzenia skanera to 360° w płaszczyźnie poziomej oraz 270° w płaszczyźnie pionowej. Podczas jednej sekundy potrafi zarejestrować do 4 000 punktów. Współrzędne przestrzenne X,Y,Z każdego punktu określone są na podstawie pomierzonej odległości

(od skanera do mierzonego obiektu) oraz zmiany kąta obrotu wewnętrznych zwierciadeł. Współrzędne pomierzone są w układzie lokalnym, którego początkiem jest środek instrumentu. Czwartą "wirtualną" współrzędną jest "intensity" czyli informacja o ilości odbitego od obiektu światła lasera. Dokładność przy pojedynczym pomiarze dla odległości 50m wynosi 4mm natomiast dla kątów pionowych i poziomych przyjmuje wartość ok. 38<sup>cc</sup>. Pomiar skanerem laserowym jest w pełni zautomatyzowany, a parametry pomiaru ustawiane są za pośrednictwem komputera ze specjalistycznym oprogramowaniem. W trakcie pomiaru instrument ustawia się na wcześniej założonych punktach. Pomiar poprzedza wykonanie zdjęcia cyfrowego, które staje się podstawą do określenia zakresu i parametrów skanowania. Ponieważ pomiary na każdym stanowisku wykonane są w układzie lokalnym, wykonując pomiar należy pamiętać o powiązaniu ze sobą stanowisk, tak aby w trakcie opracowania wyników pomiaru było możliwe połączenie ze sobą wielu skanów. Najczęściej wykorzystuje się do tego celu specjalne sygnały pomiarowe. Rezultatem prac pomiarowych przy użyciu skanera laserowego jest tzw. chmura punktów. Wykorzystując specjalistyczne oprogramowanie np.: Cyclone firmy Leica można przetworzyć wyniki pomiarów uzyskując trójwymiarowe modele mierzonych obiektów. Naziemny skaner laserowy jest narzędziem, które umożliwia w sposób bezdotykowy, nieinwazyjny wykonać pomiar przestrzenny. Stanowi to ciekawą ofertę nowego standardu dokumentacji oraz wizualizacji zabytków. W przypadku dokumentacji zabytków pomiar przestrzenny jest doskonałą formą rejestracji wszelkich obiektów o formie bryłowej wykonanych w różnych tworzywach zarówno naturalnych jak i sztucznych. Podstawowym zastosowaniem pomiaru niewątpliwie będzie możliwość tworzenia dokumentacji technicznej zabytków. W tym wypadku przestrzenna forma dokumentacji stanowić będzie alternatywę dla tradycyjnych metod dokumentacji, rysunkowej oraz fotograficznej. Niemniej obok funkcji czysto dokumentacyjnych pełnić może także kilka pobocznych zastosowań jako:

- forma zachowania Dziedzictwa Kulturowego;
- narzędzie analizy metrycznej;
- narzędzie badań porównawczych oraz analiz typologicznych;
- narzędzie weryfikacji stanu zachowania oraz autentyczności zabytków;
- podstawę do utworzenia wirtualnych muzeów;
- materiał do wykonywania replik obiektów zabytkowych.

## **Prace pomiarowe**

W trakcie 3 dni pomiarowych zostało wykonanych ok. 10 skanów z 9 stanowisk pomiarowych założonych w środku obiektu. Pomiarowi poddano astronomiczną tablicę doświadczalną wykonana własnoręcznie przez Mikołaja Kopernika umieszczoną na ścianie krużganka oraz jedną z komnat. Astronomiczna Tablica Kopernikowska została zeskanowana z 2 stanowisk pomiarowych, natomiast komnata z 7 stanowisk (3 znajdujących się wewnątrz niej oraz 4 stanowisk w celu rejestracji górnej części sklepienia). Tablica Kopernikowska została zarejestrowana z najwyższą z rozdzielczością 1x1mm natomiast komnatę zarejestrowano z rozdzielczością od 1 do 3 cm. Przed rozpoczęciem pomiarów ze stanowiska wyznaczonego do pomiaru Tablicy Kopernikowskiej nawiązano się na 2 punkty osnowy znajdujące się na dziedzińcu zamku. Ze względu na swoisty charakter sklepienia gwieździstego komnata od wewnątrz została zeskanowana z trzech stanowisk, w celu wyeliminowania "martwych pól". Standardowo, jako że była to nieduża powierzchnia, usytuowano 4 specjalistyczne tarcze High Definition Survey (dalej:HDS) do połączenia obserwacji pozyskanych z wewnątrz komnaty. Minimalna liczba punktów łącznych jest 3 aczkolwiek, jeśli jest taka możliwość, to sugeruje się aby mieć z 1 lub 2 tarcze HDS dodatkowo. Podczas tego pomiaru skanowano kolejno tarcze z maksymalną rozdzielczością 1 na 1 mm, aby potem samodzielnie wpasować "vertex-y" podczas opracowania. Na poziomie górnym został także przeprowadzony pomiar, jednak tam zarejestrowano wyłącznie sklepienie obiektu. W tym przypadku pomiary wykonano z 4 stanowisk pomiarowych rozmieszczonych w narożnikach, tak aby w miarę możliwości zeskanować cały obszar przeznaczony do pomiaru. Rozstawionych zostało również 4 tarcze HDS, które posłużyły do połączenia obserwacji pozyskanych na tym piętrze. Tarcze HDS dla ułatwienia prac zostały pozyskane metodą automatyczną. W przypadku skanowania całych powierzchni warto jest wykorzystywać opcję automatycznego pozyskiwania tarcz HDS, która jest dostępna w oprogramowaniu i tę opcję zastosowano przy ostatnich pomiarach. Rozmieszczenie tarcz HDS (rys. 1).

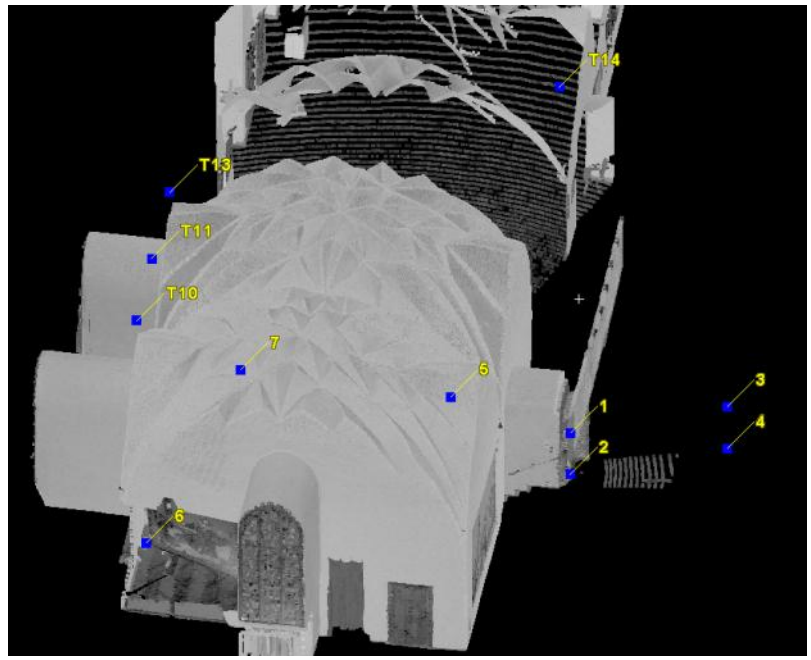

**Rys. 1 Rozmieszczenie tarcz HDS na obiekcie**

Teoretycznie prace polowe na tym etapie można było uznać za zakończone. Jednak ostatnią kwestią, która wymagała rozpatrzenia było połączenie obserwacji uzyskanych na poziomie dolnym z obserwacjami górnymi. W tym momencie pojawił się problem, gdyż przejście pomiędzy poziomami dolnym i górnym stanowiły kręcone, prawie w całości zasłonięte ścianą, schody. Sytuacja ta uniemożliwiała zastosowanie punktów łącznych, gdyż nie byłoby widoczności pomiędzy stanowiskiem instrumentu a rozstawionymi tarczami HDS. Dodatkowo usytuowanie punktów łącznych obok siebie w niekorzystnej konfiguracji mogłoby wygenerować duże błędy podczas łączenia obserwacji. W tej dość skomplikowanej sytuacji wykorzystano pomiary tachimetryczne. Na początku nawiązano się na te same 2 punkty osnowy, a następnie rozpoczęto pomiary z wykorzystaniem ciągu poligonowego z tego samego stanowiska pomiarowego na którym usytuowany był skaner. Środki tarcz HDS można bez problemu pomierzyć tachimetrem bezlustrowym, dlatego też podczas pomiaru tachimetrem rejestrowane były tarcze HDS znajdujące się zarówno na poziomie dolnym jak i górnym. Oczywiście mierzone były również wysokości instrumentów: skanera i tachimetru oraz tarcz HDS. Przeprowadzenie pomiarów z wykorzystaniem tachimetru pozwoliło na rozwiązanie problemu połączenia obserwacji z poziomu dolnego i górnego. Poza tym znacznie szybciej i łatwiej było zamarkować stanowisko pośrednie na schodach i przeprowadzić pomiary tachimetrem tarcz HDS. Po wykonanych pomiarach zaczęto opracowanie wyników.

## **Opracowanie wyników**

Pomiary z tachimetru opracowano w programie Winkalk i uzyskano współrzędne pomierzonych tarcz HDS. Następnie dokonano opracowania danych pozyskanych w pomiarze ze skanerem laserowym. Zostały połączone pomiary z Tablicy Kopernikowskiej (rys.2). Błędy wpasowania tarcz HDS łączących pomiary z 2 stanowisk wyniosły od 1-2mm.

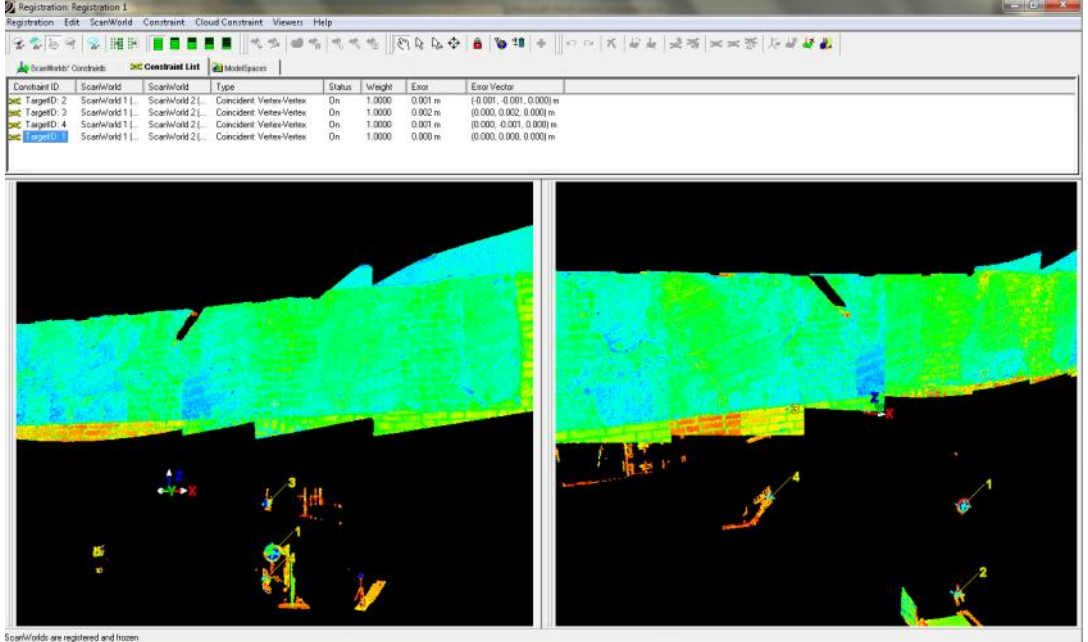

**Rys. 2 Błędy wpasowania tarcz HDS z pomiaru Tablicy Kopernikowskiej**

Następnie połączono obserwacje z dolnej części komnaty (3 stanowiska)(Rys.3) oraz z górnej części (4 stanowiska) (Rys.4).

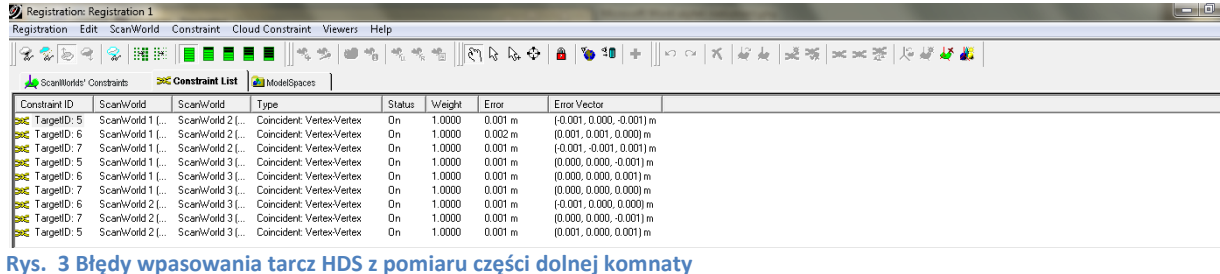

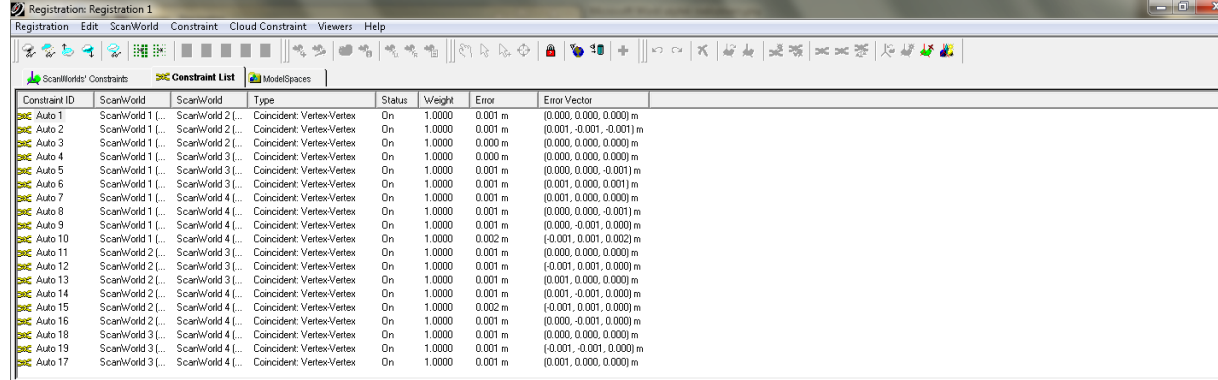

**Rys. 4 Błędy wpasowania tarcz HDS z pomiaru części górnej komnaty**

Błędy wpasowania punktów łącznych z poszczególnych stanowisk oscylowały również w granicach 1-2 mm, co jest bardzo dobrym rezultatem. Należy również zauważyć, że pomiędzy stanowiskami a tarczami HDS nie było dużych odległości. W wyniku tych czynności uzyskane zostały 2 zbiory obserwacji – jeden z połączenia obserwacji na poziomie dolnym oraz drugi z połączenia obserwacji na poziomie górnym. W następnej kolejności wprowadzono współrzędne jednej z tarcz HDS (z pomiarów tachimetrem) oraz azymut nawiązując się na dowolnie wybraną drugą tarczę HDS. Umożliwiło to zorientowanie zarówno dolnej i górnej części obserwacji do jednego układu współrzędnych. Jednak wciąż pozostawała nierozwiązana kwestia połączenia ze sobą obserwacji komnaty górnej i dolnej części. W tym celu wykorzystano metodę tarcz HDS, gdzie niezbędne są min. 3 tarcze łączne. Ponieważ z pomiaru nie było możliwe, aby pomiędzy mierzonymi poziomami dolnym i górnym widoczne były 3 punkty łączne, dlatego też w tym celu do dolnego zbioru zostały zaimportowane współrzędne trzech punktów tarcz HDS ze zbioru górnego. Podczas importu punkty te zostały określone jako "vertexy". Dzięki pomiarom z tachimetru obydwa ScanWorldy odniesione były w tym samym układzie współrzędnych, a zaimportowane punkty usytuowały się we właściwym miejscu. Aby program rozróżnił nowo wgrane punkty, jako punkty łączne, niezbędne do połączenia obserwacji, należało w pierwszej kolejności nadać właściwe etykiety wszystkim trzem punktom a następnie wyeksportować je do ControlSpace. ControlSpace to miejsce, gdzie znajduje się właściwa przestrzeń dla punktów wykorzystywanych do łączenia obserwacji. Czynności te są pomijane w sytuacji, gdy mamy chmurę punktów z pomierzonej tarczy HDS i wykorzystując odpowiednie funkcje programu Cyclone wpasowujemy w tarcze HDS "vertex". Tak wpasowanemu "vertex"owi nadawana jest etykieta, a następnie etykieta i vertex automatycznie przechodzi do ControlSpace i jest wykorzystywany do łącznia obserwacji w module Cyclone – Registration (rys. 5).

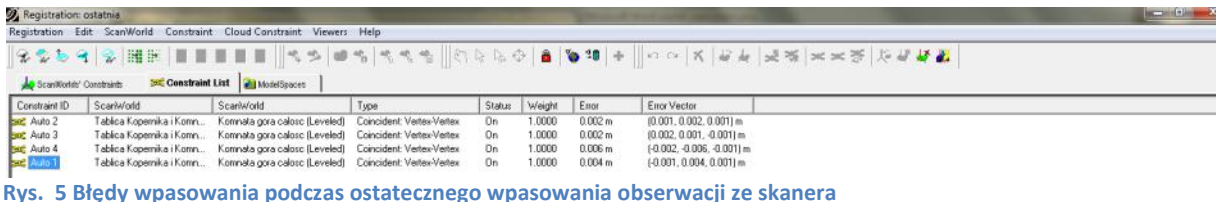

Błędy wpasowania tarcz HDS z części dolnej i górnej komnaty przyjęły wartości dopuszczające – max 6mm. W ostatecznej wersji wszystkie obserwacje z poszczególnych stanowisk zostały połączone w jedną całość i znajdowały się w jednym układzie współrzędnych. Wykaz współrzędnych tarcz HDS wykorzystanych podczas pomiarów (Tab. 1). Rozmieszczenie tarcz HDS zostało przedstawione na rys. 1.

| Nr tarczy       | Współrzędne                           |
|-----------------|---------------------------------------|
| T <sub>1</sub>  | (7465345.876, 5960863.511, 119.211) m |
| T <sub>2</sub>  | (7465345.878, 5960863.512, 117.946) m |
| T3              | (7465345.006, 5960859.825, 119.463) m |
| T4              | (7465345.006, 5960859.827, 118.198) m |
| T <sub>5</sub>  | (7465350.705, 5960864.500, 117.050) m |
| Т6              | (7465348.510, 5960873.339, 117.065) m |
| T7              | (7465353.589, 5960868.679, 117.076) m |
| T <sub>10</sub> | (7465348.597, 5960873.534, 123.859) m |
| T <sub>11</sub> | (7465350.586, 5960872.287, 123.864) m |
| T <sub>13</sub> | (7465352.709, 5960870.897, 123.875) m |
| T14             | (7465352.468, 5960860.931, 124.054) m |

**Tab. 1 Wykaz współrzędnych tarcz HDS**

W pomiarach wykorzystano 2 punkty osnowy zastabilizowane na dziedzińcu zamku (rys.6).

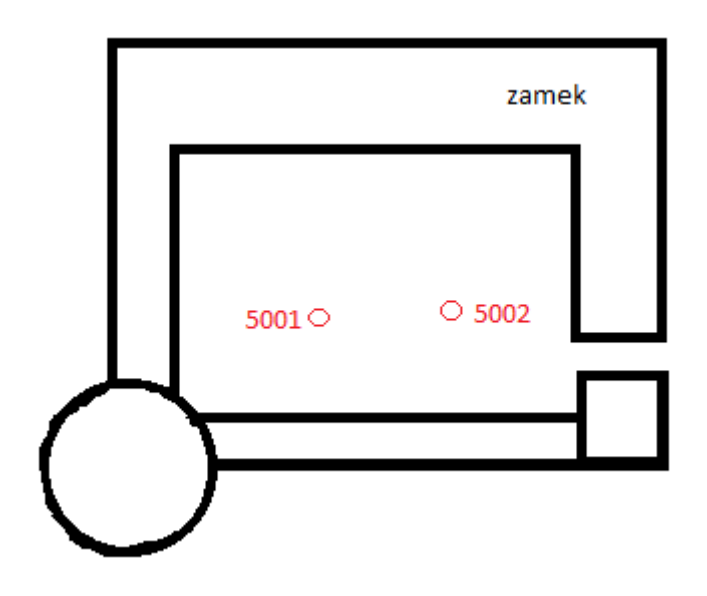

**Rys. 6 Rozmieszczenie punktów nawiązania**

Współrzędne 2 punktów nawiązania miały następujące współrzędne: punkt 5001 (5960845,160 7465336,660 113,775) oraz punkt 5002 (5960834,820 7465348,700 113,875).

Wyniki pomiarów zostały opracowane w oprogramowaniu Cyclone v.5.6. Uzyskane wyniki można przedstawiać w postaci chmury punktów (rys. 7, 8, 9, 10, 11) lub też modeli.

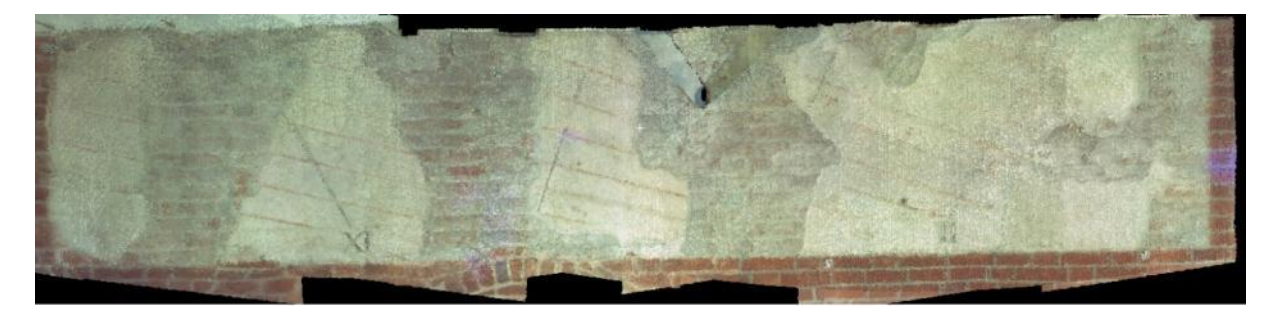

**Rys. 7 Astronomiczna Tablica Kopernika przedstawiona w chmurze punktów w kolorach nałożonych ze zdjęcia**

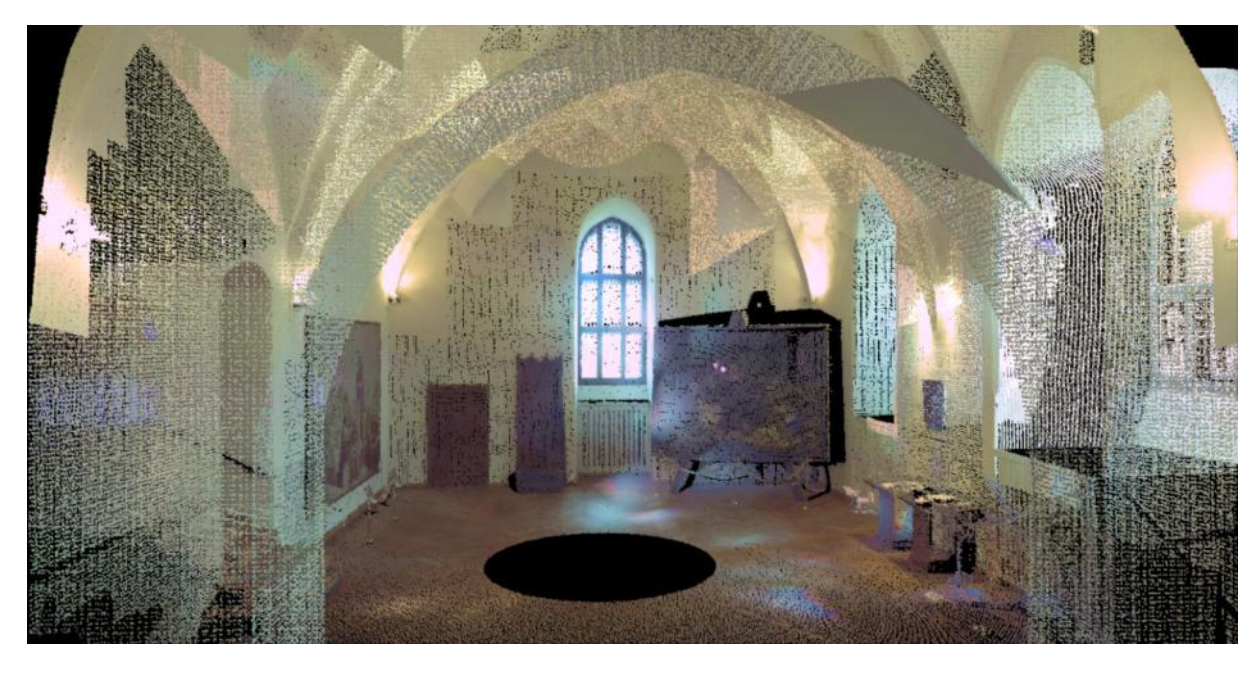

**Rys. 8 Komnata część dolna przedstawiona w chmurze punktów w kolorach ze zdjęcia**

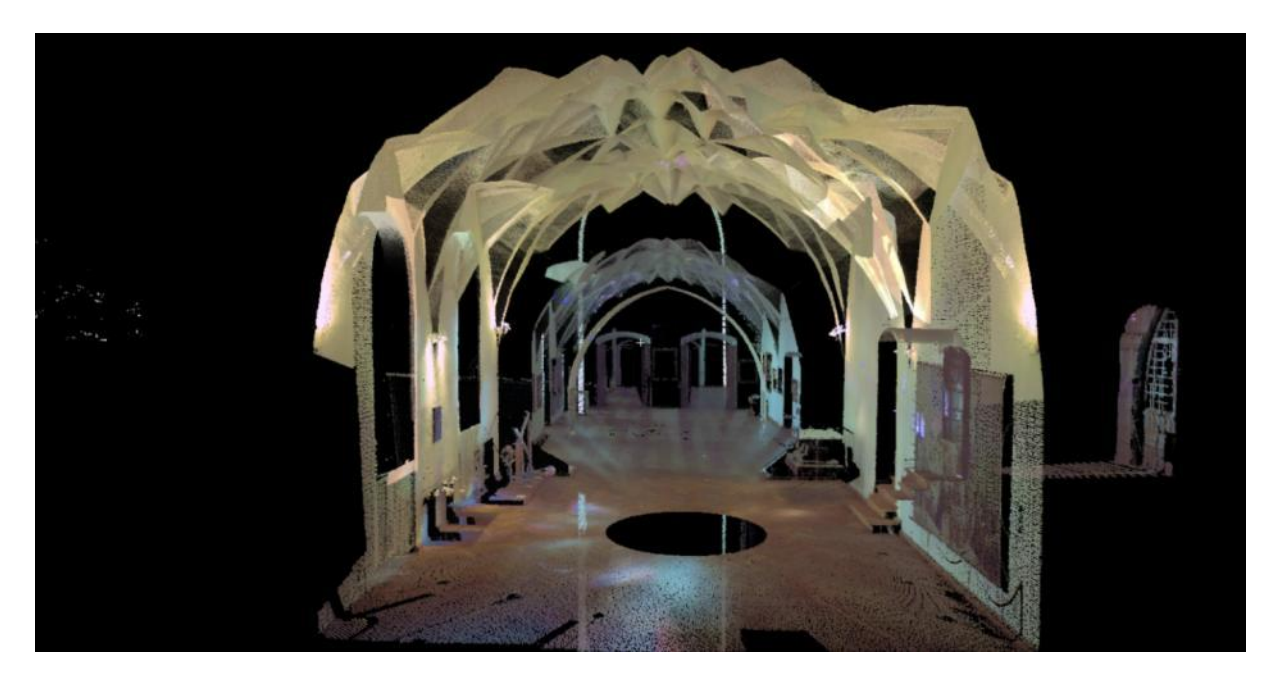

**Rys. 9 Komnata część dolna przedstawiona w chmurze punktów w kolorach ze zdjęcia**

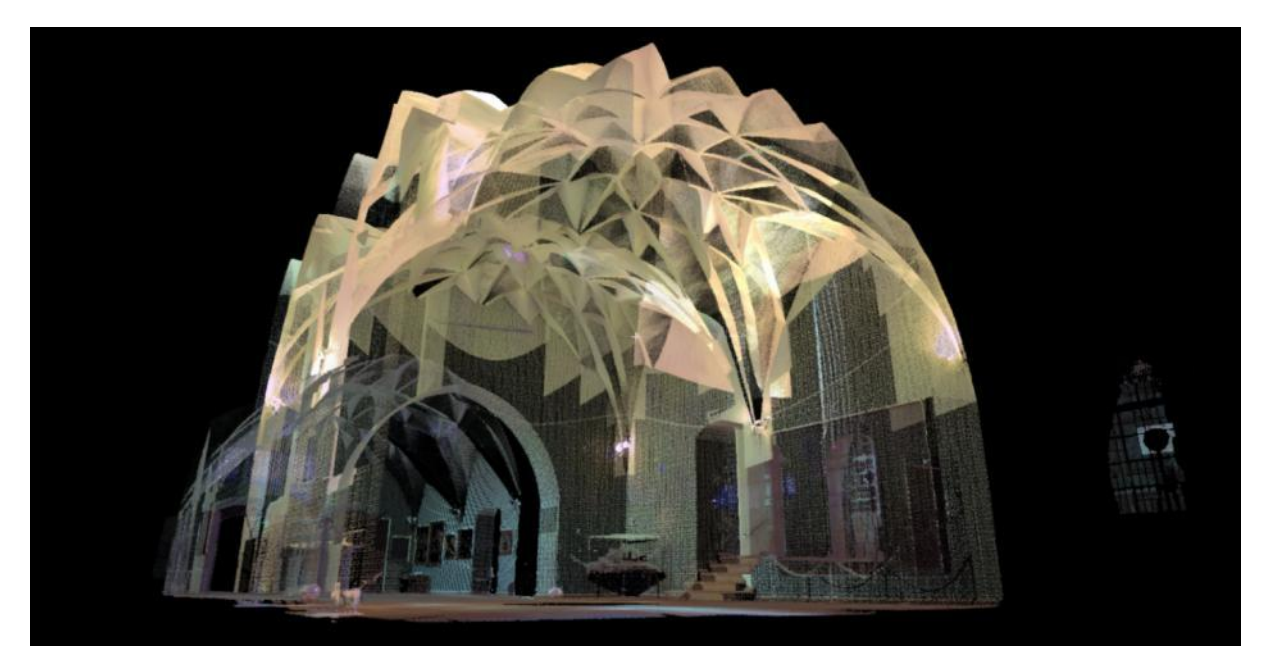

**Rys. 10 Sklepienie komnaty widoczne z dolnej części komnaty przedstawione w chmurze punktów w kolorach ze zdjęcia**

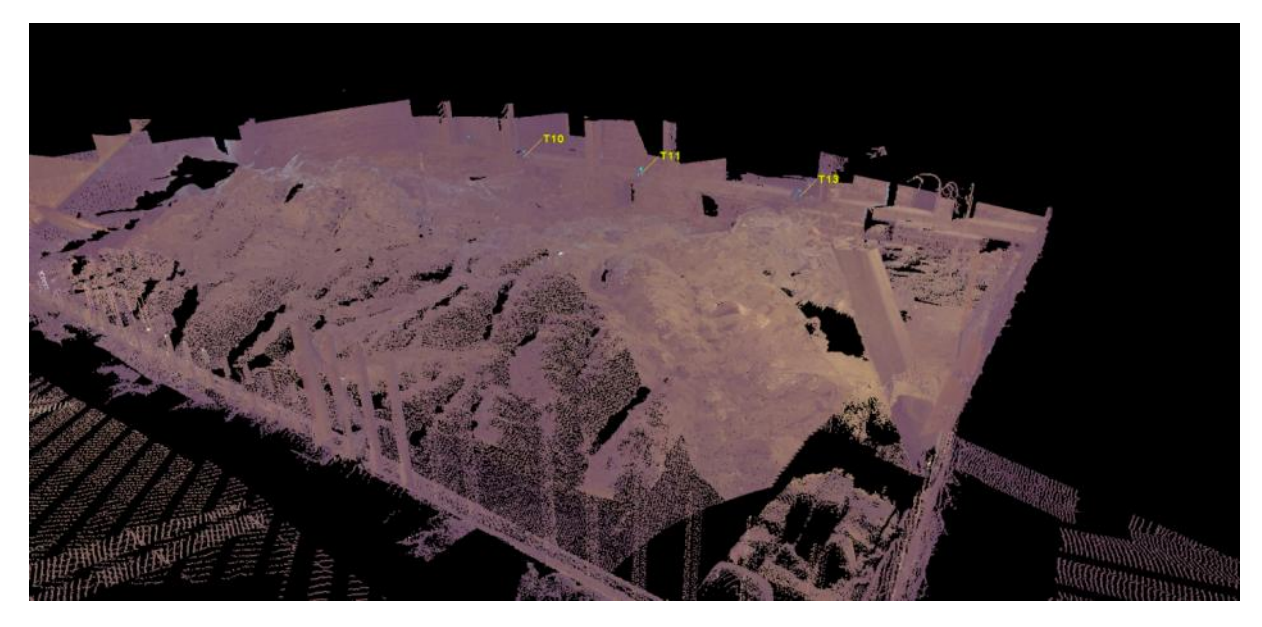

**Rys. 11 Sklepienie komnaty widoczne z górny przedstawione w chmurze punktów w kolorach ze zdjęcia**

Ponad to uzyskane rezulaty można przedstawiać w różnych kolorach - istnieje możliwość nakładania tekstury wykonanego zdjęcia na chmurę punktów czy na model, przedstawiać w postaci kolorów zarejestrowanych przez skaner lub też w wizualizacja w odcieni szrości, "intensity" (rys. 12) itp.

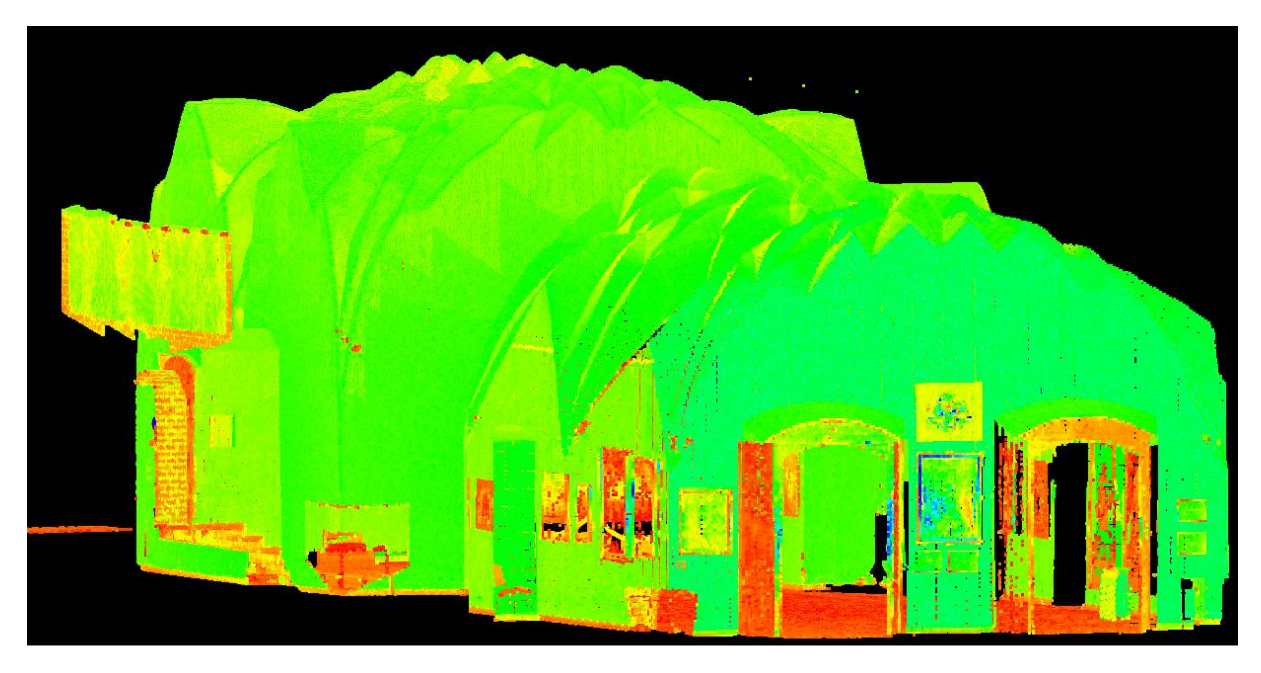

**Rys. 12 Komnata część dolna wraz z Tablica Kopernika w chmurze punktów w barwach "intensity"**

Na podstawie uzyskanych wyników można wykonać zdefiniować położenie różnych obiektów. Jesteśmy w stanie nadać założone współrzędne punktów charakterystycznych tak, aby cały interesujący nas obiekt był w układzie współrzędnych nie tylko lokalnych ale także państwowym. Dodatkowo na pozyskanym materiale ze skanera laserowego jesteśmy w stanie wykonywać pomiary elementów, które są interesujące (rys.13) lub też wykonać przekroje w dowolnej płaszczyźnie i w dowolnie wybranym miejscu (rys. 14).

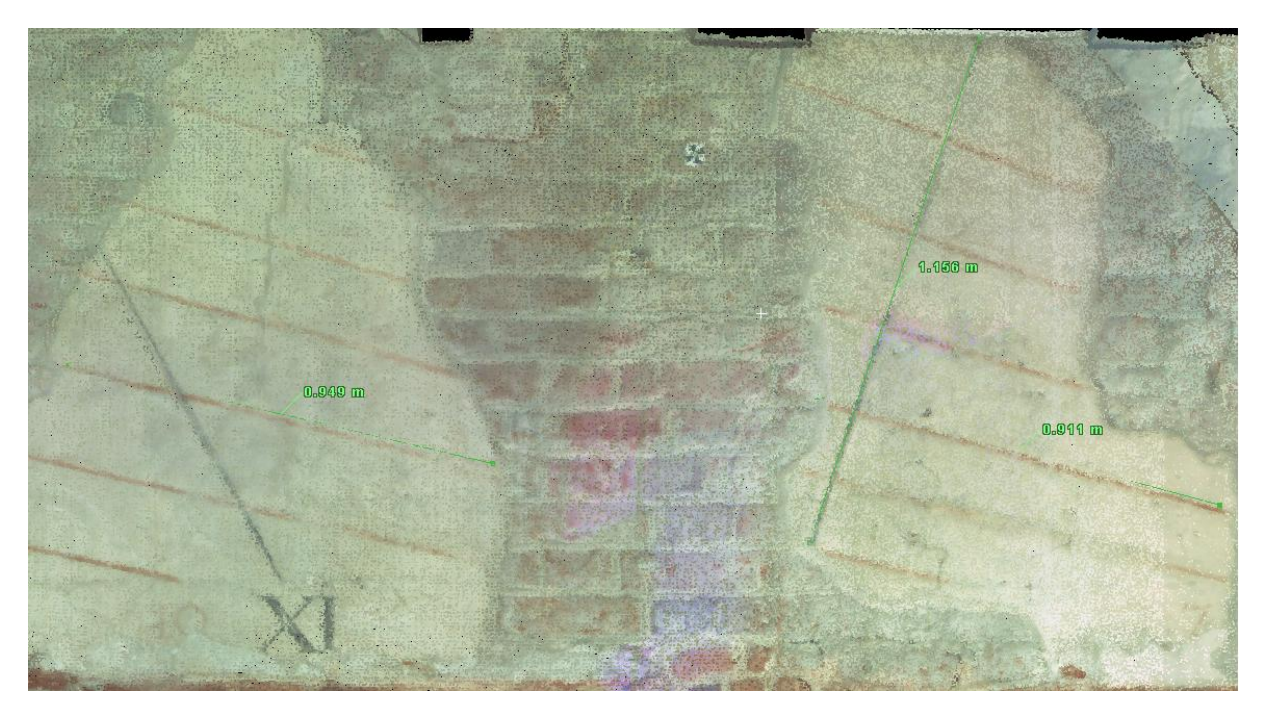

**Rys. 13 Wymiarowanie niektórych elementów na Astronomicznej Tablicy Kopernika**

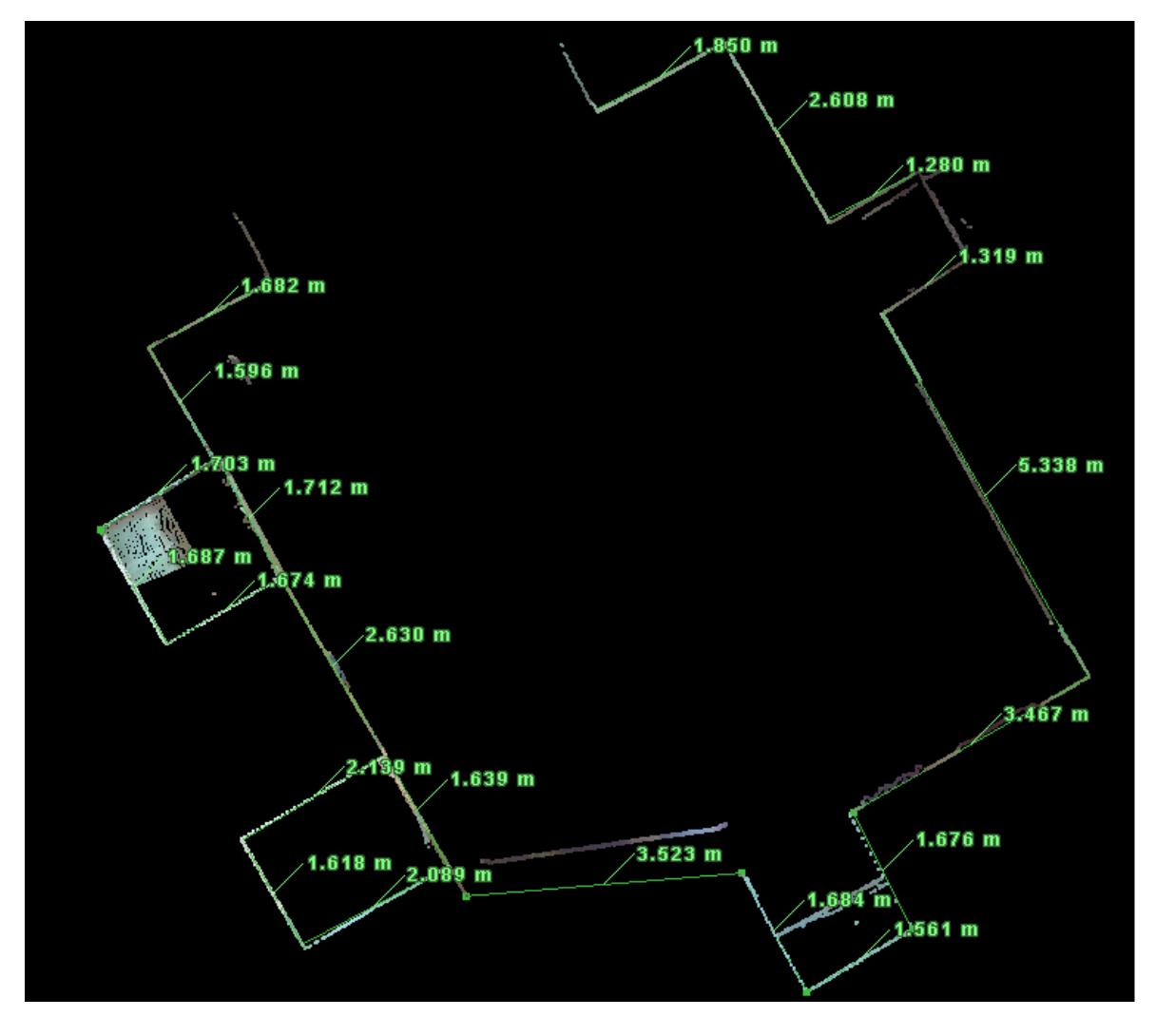

**Rys. 14 Przykładowy przekrój przez komnatę zamku wraz z wymiarami**